# CarTFT.com

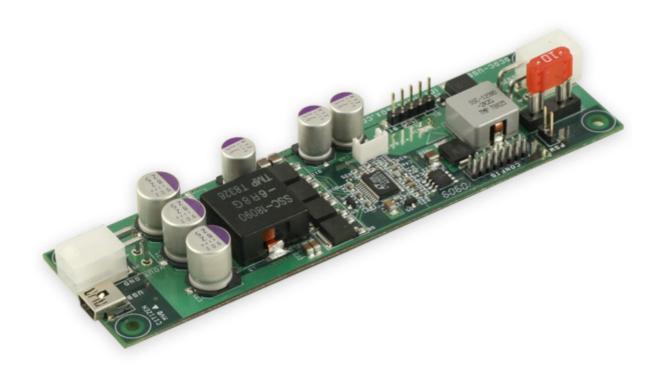

# **DCDC-USB**

Advanced USB configuration manual

# Introduction:

#### 1) A simple view of the DCDC-USB software:

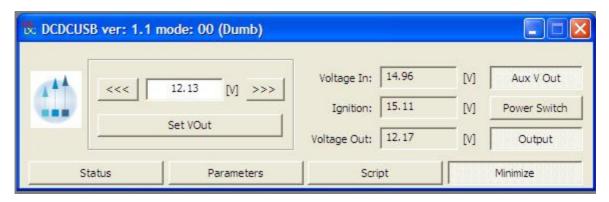

In the picture above you can see:

- -The desired output voltage: it can be set by writing manually in the edit box the desired value between 5-24V or by decreasing/increasing in fine adjustments with the left/right buttons. The smaller is the output voltage desired the finer adjustments can be made.
- -The measured Input voltage
- -The measured Ignition voltage
- -The measured Output voltage
- -The state of the Auxiliary output voltage (Vaux is ON)
- -The state of the Power Switch (this can be used to control a motherboard, in this case state is OFF)
- -The state of the Output (Output is ON in the picture)

#### 2) DCDC-USB Status

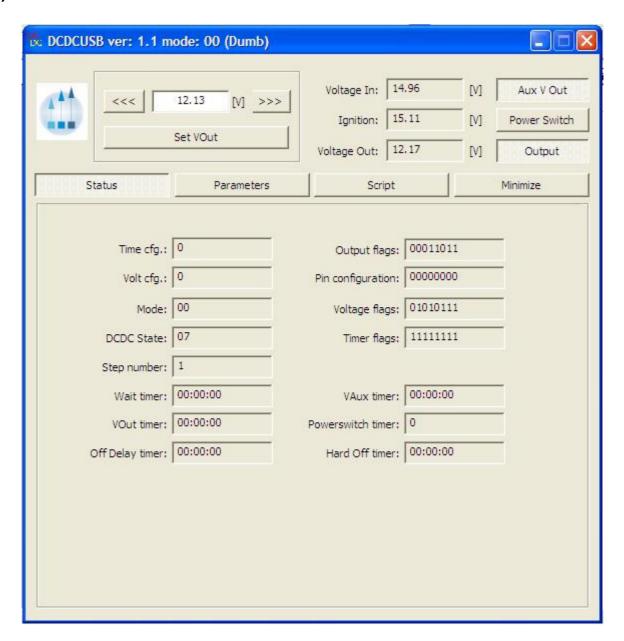

In this page you will find detailed description of several internal states and timers used in different modes: DUMB, AUTOMOTIVE, SCRIPT. Ex: this is useful when using the SCRIPT mode and testing the script programmed.

# 3) DCDC-USB parameters

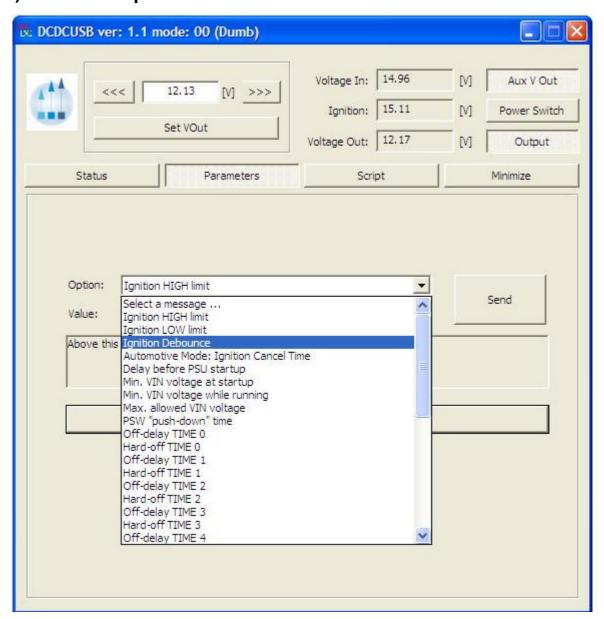

In this page you can see how several parameters can be configured by selecting it from the combo-box. After changing the value press the "Send" button to send it to the device. The parameter changed will have effect on the next power cycle.

# 4) DCDC-USB parameters explained

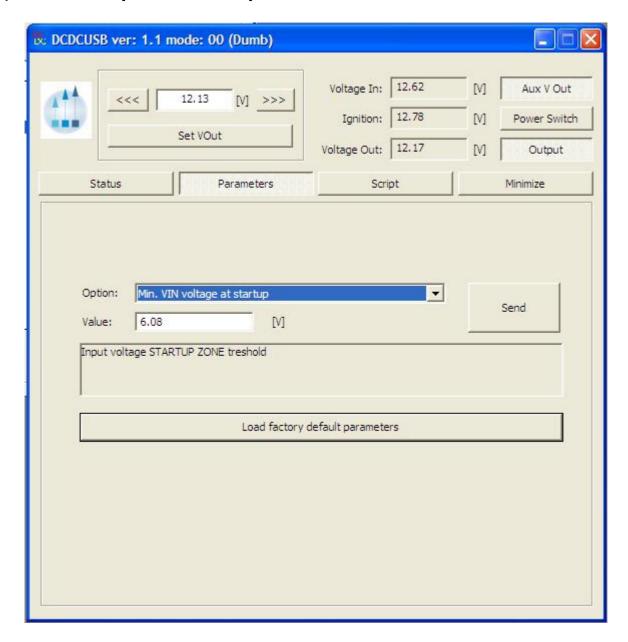

Every parameter is explained in the text box below the value.

In case you want to return to the default factory parameters press the "Load factory default parameters" button. It will have effect on the next power cycle.

#### 5) DCDC-USB Script Settings

In this page you can set the behavior of the script.

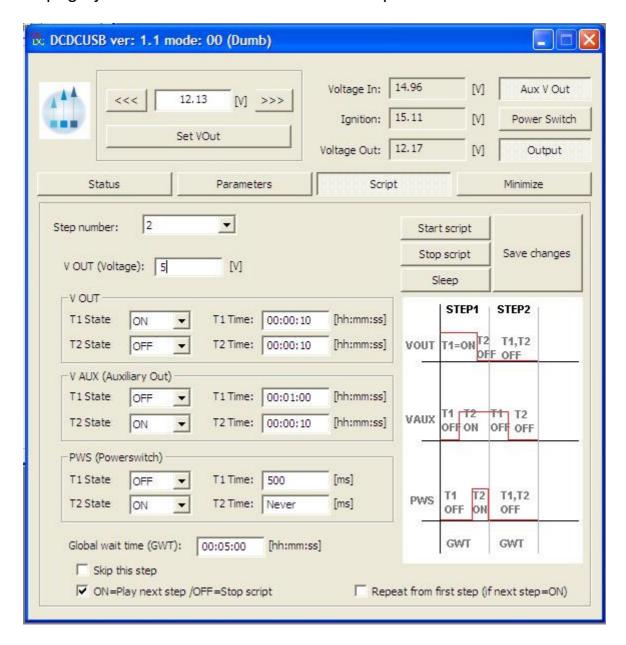

Note: It is advised to turn of the running script when programming new values and saving changes.

For every step number (1-60) you can set the behavior of the 3 outputs (VOUT, VAUX, PWS) separately.

In each step you can have 2 states of each output.

After GWT expires the script will advance to next step number.

When programming the script you have the possibility

- -to skip a step
- -to play next step or stop the script
- -to repeat from first step (step nr. 1) by checking the checkboxes

To stop/start script manually by pressing the different buttons.

With the "Sleep" button the device will enter in low power consumption mode turning off the outputs, disconnecting the USB, for the specified time. A pop up window will appear asking the specified time in DD:HH:MM format. Note: this timing is RC based, not precise and it should be experimented! After the specified time elapsed the device will restart the script and reconnect on USB.

Our USB software is designed in such way so it will also reconnect with the device.

| Support and warranty:               |    |  |
|-------------------------------------|----|--|
| Standard Hardware Warranty 2 Year E | EU |  |
|                                     |    |  |